## Jupyter Notebook で EViews を使用する

Jupyter Notebook は実行可能なコード、図表、数学の方程式、説明文、単体のド キュメント(notebook)にあるリッチメディア、を結合し、インタラクティブに 計算・開発を進めることのできる、強力で簡単に使える WEB アプリケーション です。Jupyter Notebook は、コラボレーションやイノベーションを実現するため に、アイデアや研究結果を共有するツールとして研究者や科学者の間で広く使 用されています。

EViews13 では、Jupyter カーネルとして利用できるようになり、Jupyter Notebook 上で EViews プログラム・コマンドを作成・実行して、結果を Notebook 内で確認したり、編集してレポート作成したり出来ます。

## システム要件

- EViews 13 エンタープライズエディション
- Python 2.7, 3.4 以上

## 1. EViews カーネルの呼び出し

Jupyter Notebook 上で EViews カーネルを呼び出すには、まず EViews を起動し ます。メインメニューで Option > General Options と操作し、オプション設 定ダイアログボックスを表示します。ダイアログボックス左側の External program interface を選択し、右側の Python 欄で Publish Jupyter Kernel ボタンをクリックします。

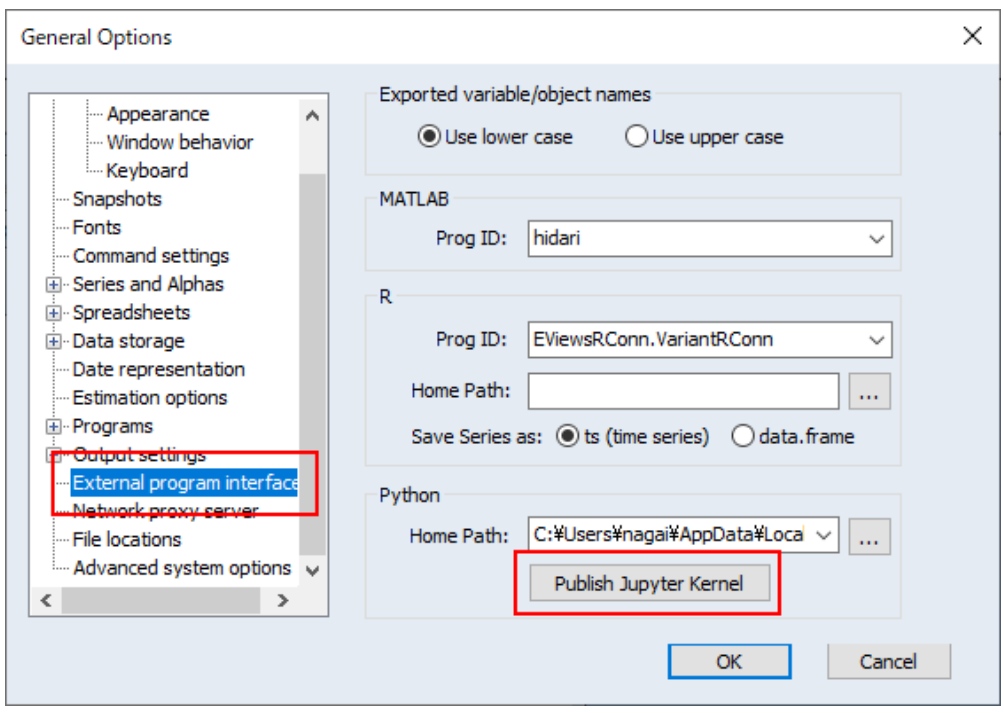

Anaconda などから Jupyter Notebook を起動し、New > EViews 13 と選択して EViews カーネルを起動します。

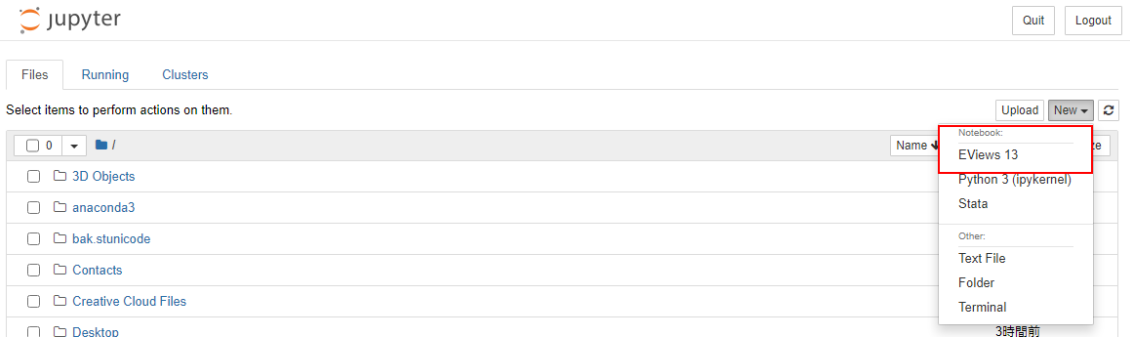

新規ページが開いたら、EViews のコマンドを入力して操作ができるようになり ます。ここではデスクトップに配置した demo.wf1 サンプルファイルを、wfopen コマンドで開き、次に wfdir でファイル内のオブジェクトを確認しましょう。

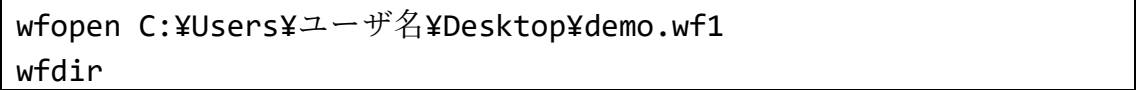

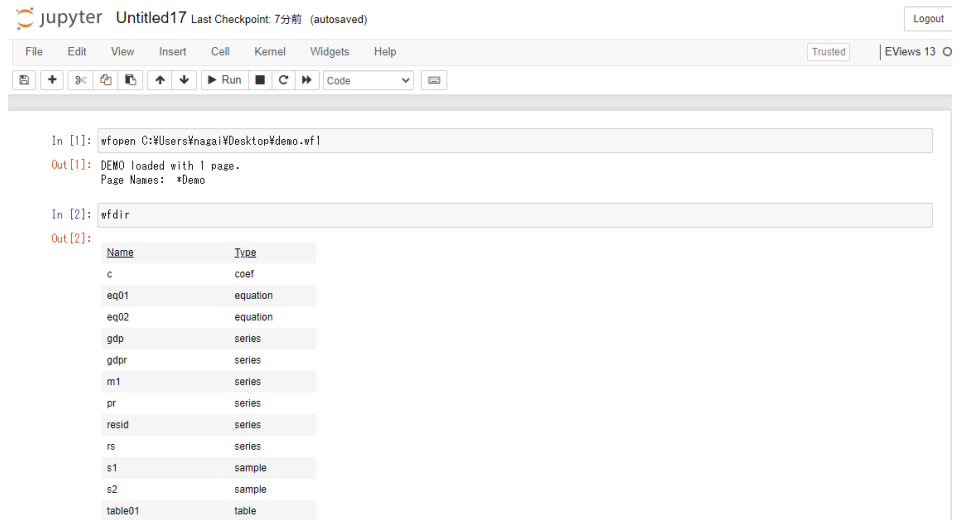

2. グラフ作成とモデル推定

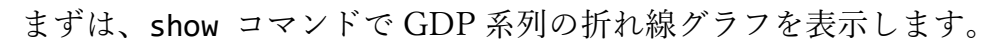

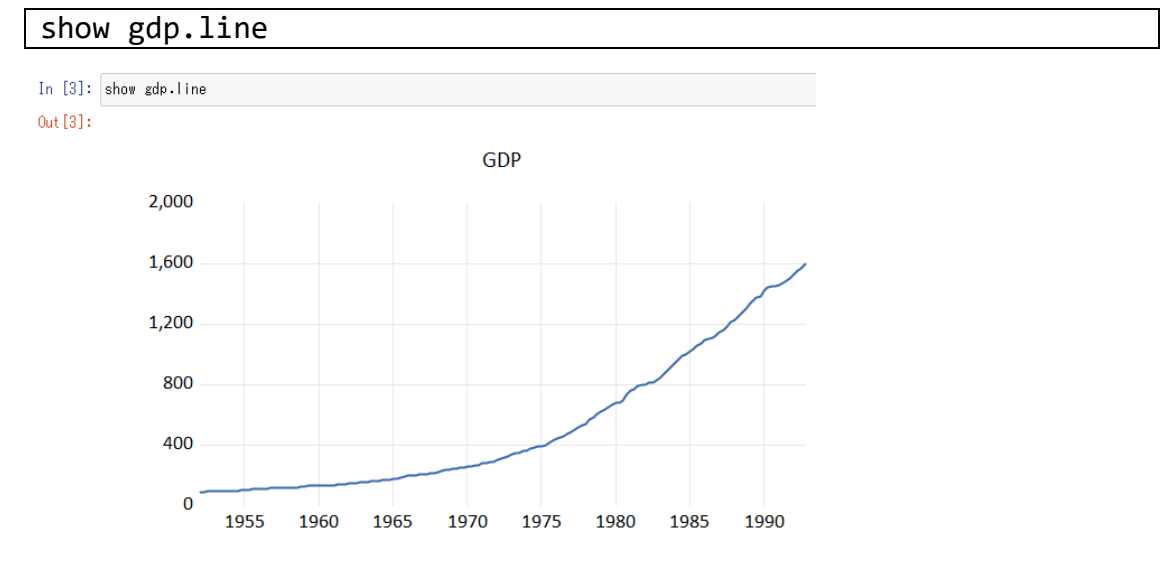

equation コマンドで次のようなモデル(1)を作成・推定し、結果を表示します。

$$
logGDP = \alpha + \beta_1 logM1 + \epsilon \tag{1}
$$

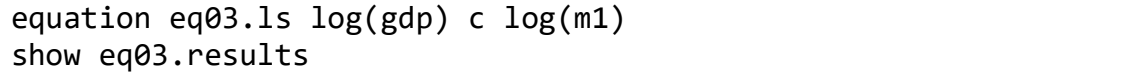

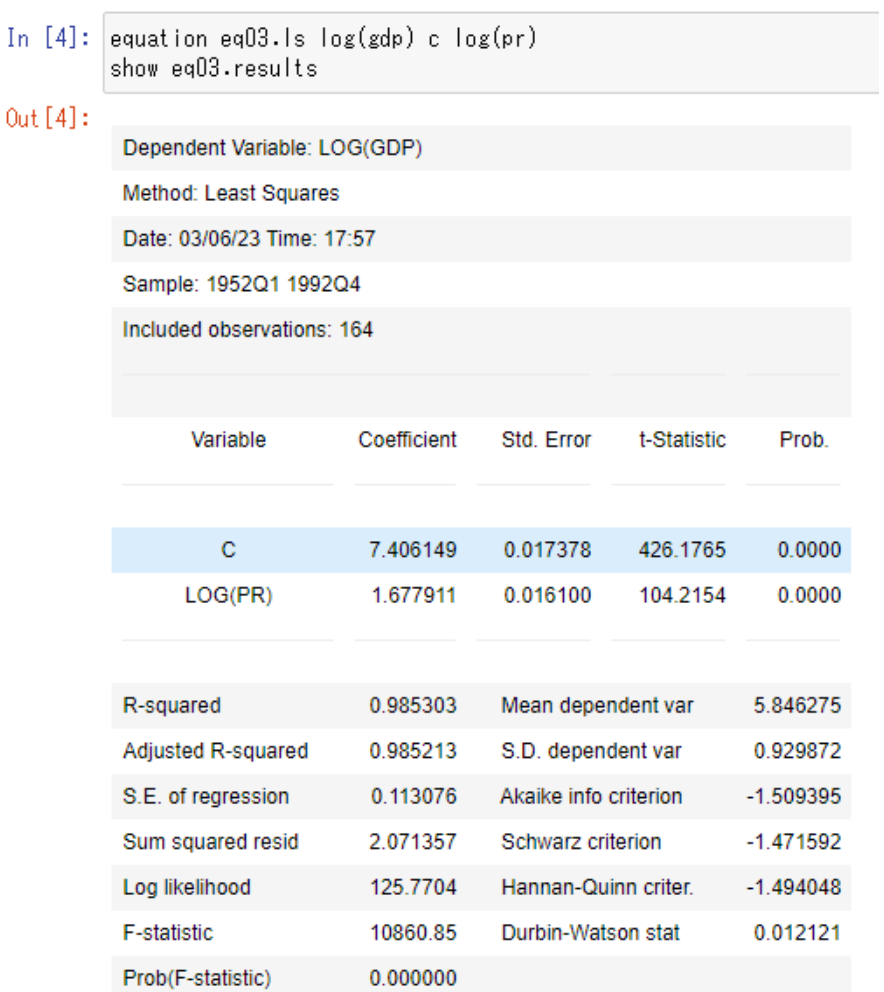

for 文を利用して、ループ処理を行うことも可能です。ここでは、モデルオブジ ェクト eq01, eq02, eq03 の残差と予測値・実測値のグラフを順次表示させま す。

for  $|i = 1$  to 3 show eq0{!i}.resid next

 ${\rm In}$ 

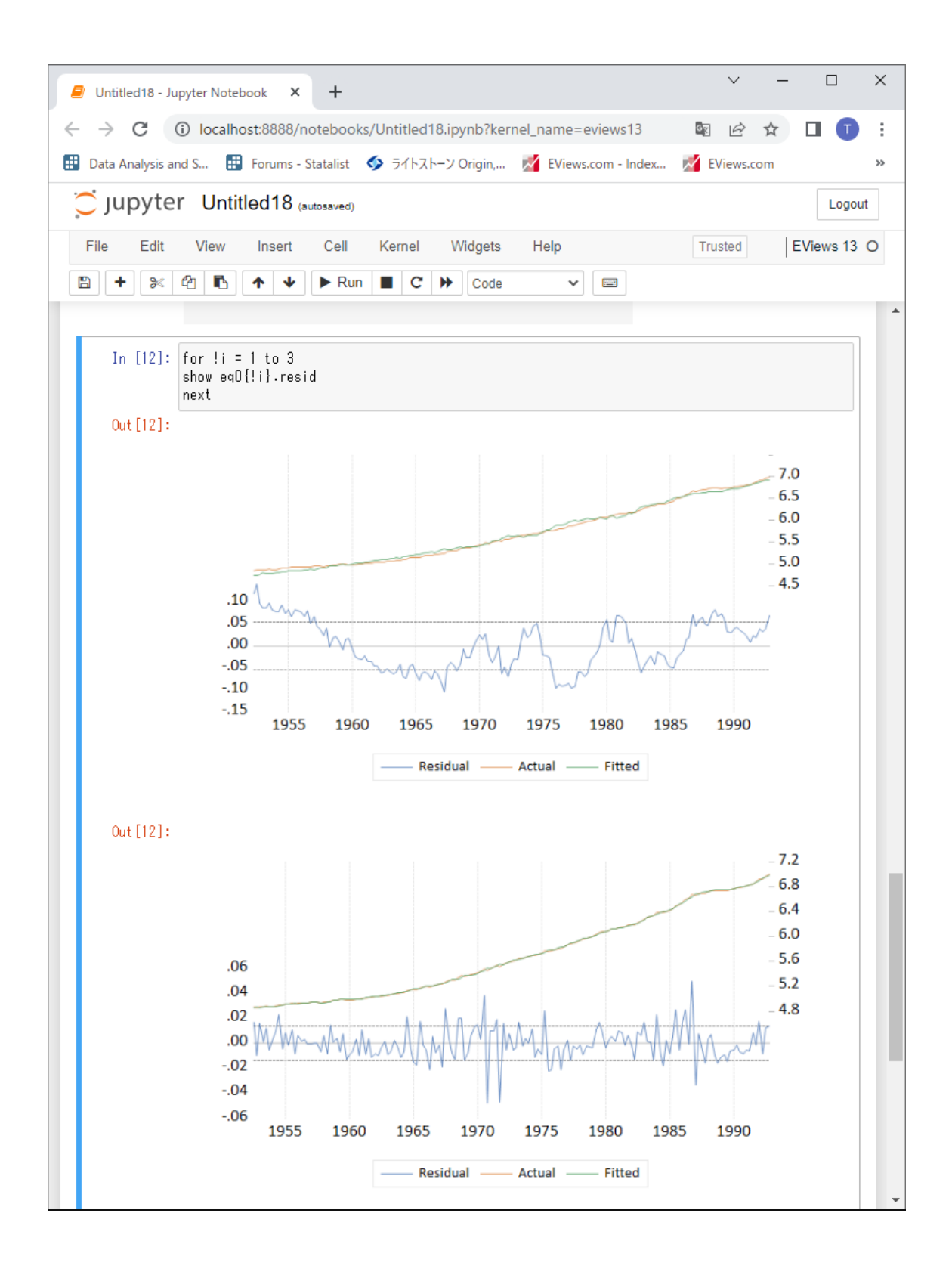

3. Notebook の編集

Markdown 形式でタイトル等を追加してレポートとしての体裁を整えることも できます。入力形式を EViews のコマンドから Markdown に変更するには、ド ロップダウンメニューで Markdown を選択します。

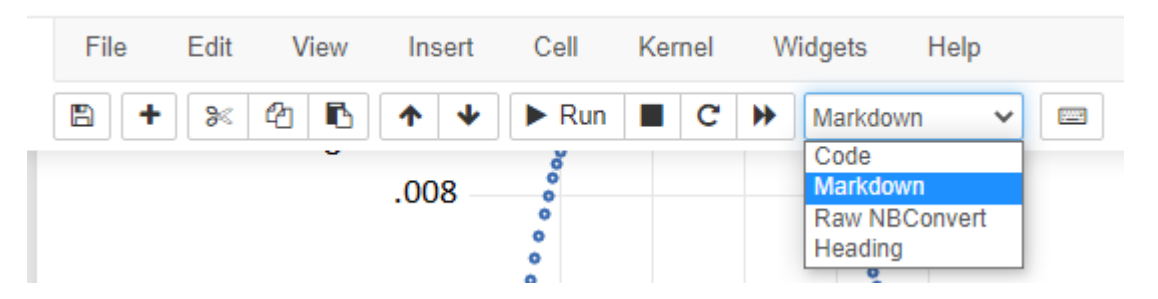

Markdown では、「#」で見出しを付けることができます。ここでは次のように入 力して、タイトルを設定します。

# My Analysis C JUpyter Untitled18 Last Checkpoint: 5時間前 (autosaved) File Edit View Insert Cell Kernel Widgets Help Trusted  $\overline{\phantom{0}}$ # My analysis In [1]: wfopen C:\users\nagai\desktop\basic.wf1 \$\$で囲み、数式を入力することも可能です。ここでは、前述のモデル(1)を次の

ように入力して、Notebook 内に書き込みます。

```
$$
log(GDP) = 4alpha + 4beta_1 (M1)$$
```

|              | C JUPYter Untitled18 Last Checkpoint: 5時間前 (autosaved) |                                |                       |             |                                       |  |  |
|--------------|--------------------------------------------------------|--------------------------------|-----------------------|-------------|---------------------------------------|--|--|
| Edit<br>File | <b>View</b><br>Insert                                  | Cell<br>Kernel                 | Widgets               | Help        |                                       |  |  |
| B<br>没<br>۰  | B<br>ቂ<br>↓<br>ᠰ                                       | $\blacktriangleright$ Run<br>ш | c<br>₩                | Markdown    | <b>Exect</b><br>v                     |  |  |
|              | Variable                                               | Coefficient                    | Std. Error            | t-Statistic | Prob.                                 |  |  |
|              |                                                        |                                |                       |             |                                       |  |  |
|              | $\mathbf{C}$                                           | $-1.974893$                    | 0.072952              | $-27.07097$ | 0.0000                                |  |  |
|              | LOG(M1)                                                | 1.375251                       | 0.012740              | 107.9494    | 0.0000                                |  |  |
|              |                                                        |                                |                       |             |                                       |  |  |
|              | R-squared                                              | 0.986289                       | Mean dependent var    |             | 5.846275                              |  |  |
|              | Adjusted R-squared                                     | 0.986204                       | S.D. dependent var    |             | 0.929872                              |  |  |
|              | S.E. of regression                                     | 0.109219                       | Akaike info criterion |             | $-1.578801$                           |  |  |
|              | Sum squared resid                                      | 1.932469                       | Schwarz criterion     |             | $-1.540998$                           |  |  |
|              | Log likelihood                                         | 131.4617                       | Hannan-Quinn criter.  |             | $-1.563454$                           |  |  |
|              | F-statistic                                            | 11653.07                       | Durbin-Watson stat    |             | 0.039168                              |  |  |
|              | Prob(F-statistic)                                      | 0.000000                       |                       |             |                                       |  |  |
|              |                                                        |                                |                       |             |                                       |  |  |
|              |                                                        |                                |                       |             |                                       |  |  |
|              |                                                        |                                |                       |             | $log(GDP) = \alpha + \beta_1 log(M1)$ |  |  |

最後に、Files > Save as ...と選択してファイルを保存します。

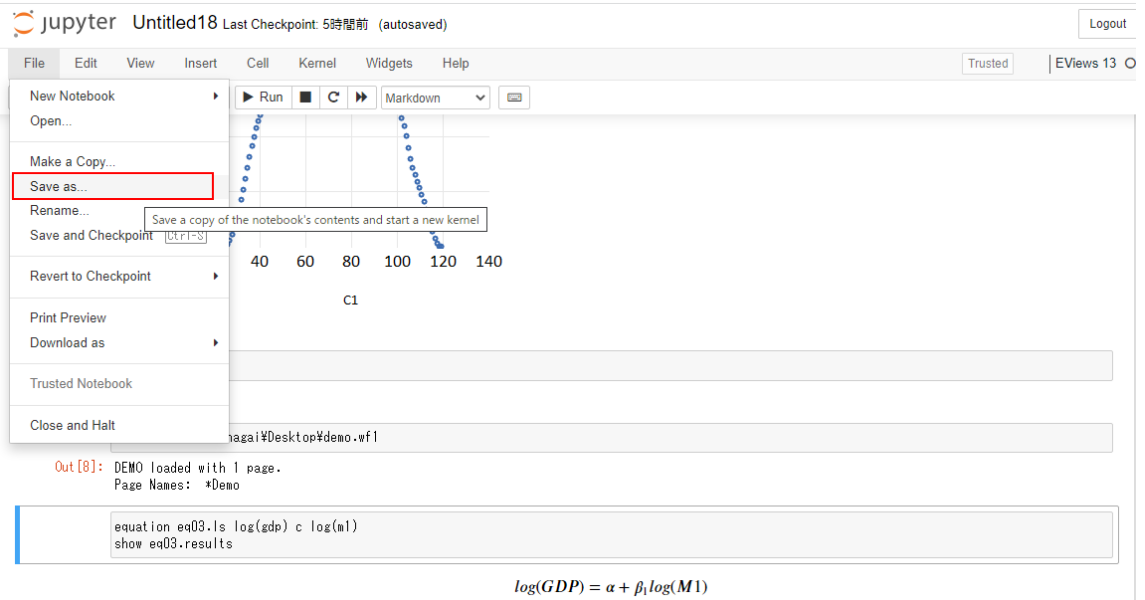

参考文献

IHS EViews. (2022, August 18). Jupyter Integration in EViews [Video]. YouTube. https://www.youtube.com/watch?v=YPQFi8xTe1Y